## **Come fare le ricerche veloci nel capitolo**

Quando sei in fase di lettura di un capitolo, magari di decine di pagine, è molto utile poter fare una ricerca per parole, al fine di arrivare velocemente alla parte del testo di Tuo interesse.

A tal fine, digita la parola o le parole che vuoi cercare nell'apposito campo, come sotto raffigurato.

Il motore di ricerca cercherà le parole nell'esatta sequenza da Te digitata e Ti mostrerà sia quante ricorrenze sono state trovate, sia quale è il numero progressivo della ricorrenza sulla quale sei posizionato.

La ricorrenza sulla quale sei posizionato è evidenziata in giallo, mentre in verde sono evidenziate le ricorrenze precedenti e successive.

Per passare velocemente a visualizzare la ricorrenza successiva, semplicemente premi il tasto "invio" della Tua tastiera. Altrimenti utilizza le apposite frecce per spostarti alla ricorrenza precedente o a quella successiva.

Per annullare la ricerca ed eliminare le evidenziazioni del testo, fai click sulla "x" che trovi sulla destra nel campo di ricerca.

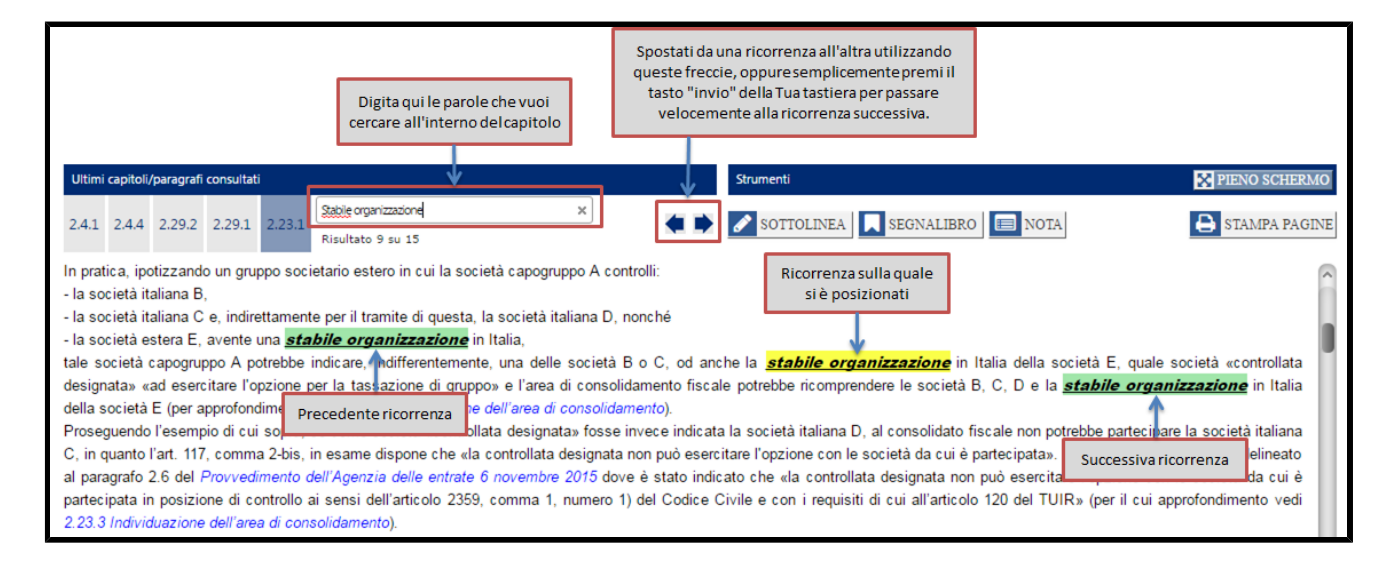

La ricerca delle parole viene fatta anche all'interno dei Segnalibri e delle Note da Te inseriti nel capitolo che stai leggendo.

Questa funzionalità Ti permette di ritrovare velocemente parti del testo da te "marcate" come rilevanti per pratiche che stai seguendo.

Inserire un Segnalibro è come apporre un post-it nel mondo cartaceo.

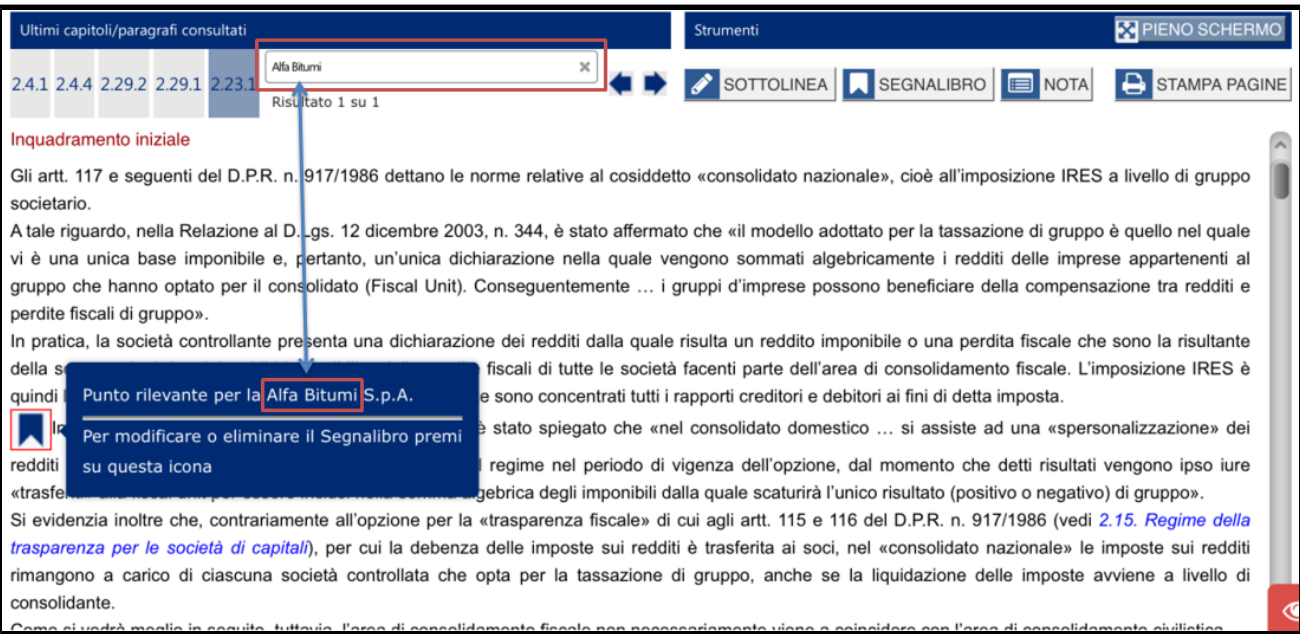